#### **[5 Trucos De YouTube Que](https://blog.hostdime.com.co/5-trucos-de-youtube-que-probablemente-no-conoces/) [Probablemente No Conoces](https://blog.hostdime.com.co/5-trucos-de-youtube-que-probablemente-no-conoces/)**

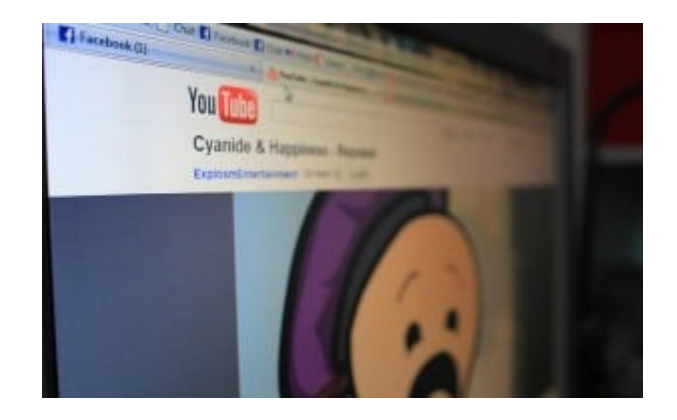

La mayoría de los usuarios de la web están bastante familiarizados con [YouTube](https://blog.hostdime.com.co/5-consejos-para-disenar-el-mejor-canal-de-youtube/). **YouTube** es el **canal de video** más popular en Internet, después de todo cuenta con más de 1 mil millones de usuarios que visitan cada mes. Podemos disfrutar de una variedad de vídeos en YouTube como comedia, bromas, entrevistas, tutoriales, y eventos en vivo.

De seguro has estado disfrutando de un sinnúmero de horas en YouTube. Así pues, aquí hemos reunido 5 trucos de Youtube, útiles para que disfrutes de una mejor experiencia.

### **1. Desactivar La Anotación Del**

#### **Vídeo**

La anotación en los vídeos, es una caja que se superpone en la parte superior de los vídeos de YouTube, donde podrás hacer clic. Su objetivo es mejorar la participación del usuario al mostrar información o enlaces relacionados con los vídeos. Es útil para el cargador de vídeo, pero también puede ser algo molesto para los usuarios. ¿Quieres ocultar estas anotaciones?

Puedes desactivar las anotaciones de todos los vídeos de YouTube a través de la configuración de tu cuenta. Haga clic en su foto de perfil y haga luego en el icono de engranaje (Configuración de YouTube). En la barra lateral izquierda, seleccione Reproducir y desmarque la opción Anotaciones e interactividad. Tan fácil como eso.

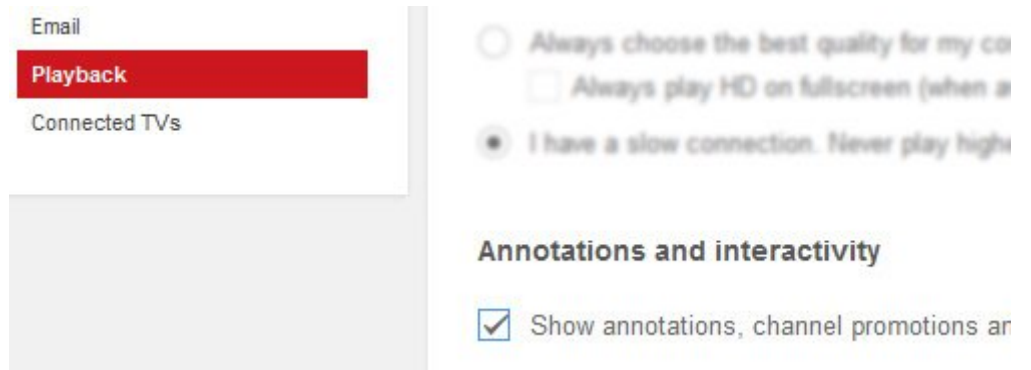

Al desmarcar esta opción también ocultarás la promoción de canales y el cuadro interactivo sobre el vídeo que estás viendo.

# **2. Forzar El Uso De Buffer En El Video**

YouTube retrasa en realidad 30 segundos de la longitud total de vídeo cuando está en pausa. Cuando la conexión a Internet no es del todo lo suficientemente rápido para cargar el video, esto causa un retraso. Para evitar esto, se puede forzar a YouTube usar el retraso en el vídeo entero antes de poder reproducirlo.

**SmartVideo para YouTube** es una herramienta que puede ayudarte con esto y está disponible como un [complemento de Firefox](https://addons.mozilla.org/en-US/firefox/addon/smartvideo-for-youtube-mytube/) y [extensión en Chrome](https://chrome.google.com/webstore/detail/smartvideo-for-youtube/lnkdbjbjpnpjeciipoaflmpcddinpjjp?hl=en). Después de que lo hayas instalado y abierto un **vídeo de YouTube**, verás una opción adicional en la parte inferior del video, haga clic en Preferencias globales, y marque la casilla para Smart Buffer, como se muestra en la imagen de abajo.

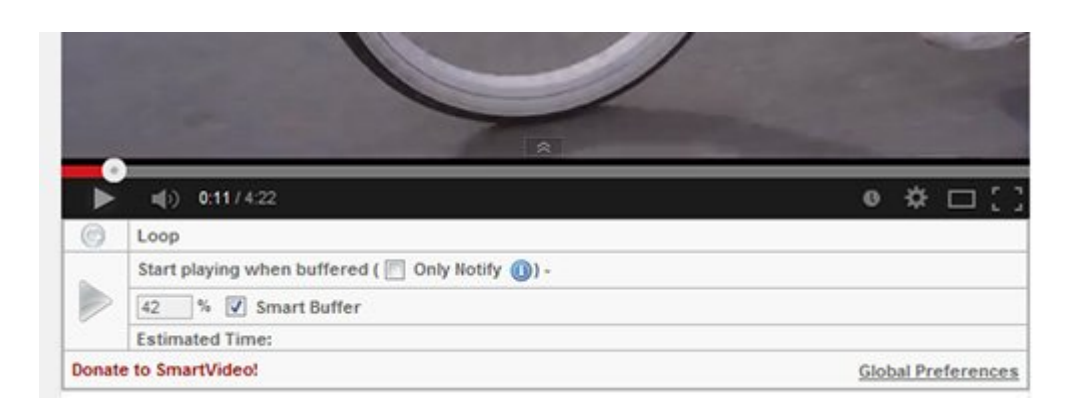

# **3. Desactivar El Autoplay En Youtube**

YouTube comenzará inmediatamente la reproducción de un video que acaba de abrir que a veces puede ser molesto. Para desactivar la reproducción automática de vídeo en YouTube, puede utilizar el complemento para Firefox [Centro de Control](https://addons.mozilla.org/en-US/firefox/addon/youtube-control-center/) [de YouTube](https://addons.mozilla.org/en-US/firefox/addon/youtube-control-center/) o usar la extensión [Stop Autoplay](https://chrome.google.com/webstore/detail/lgdfnbpkmkkdhgidgcpdkgpdlfjcgnnh?hl=en-GB) de Chrome.

 $10 - 1$ (Player) Video playback volume: [Player] Autoplays video when the player loads:  $\blacksquare$ (Player) Force to not autoplay video when the player m

## **4. Mirar Video De YouTube En**

#### **Cámara Lenta**

A veces estás viendo un video en YouTube y se está moviendo tan rápido que no puedes ver los pequeños detalles que podrías haber perdido. Tal vez quieres reproducir el vídeo a un ritmo más lento.

YouTube cuenta con el útil **reproductor HTML5** para sus vídeos que se pueden encontrar en Youtube. Haga clic en **Solicitar el HTML 5 Player**. Ahora abre un video, y encuentras la opción de ajuste de la velocidad. Ten en cuenta que necesitas un navegador que soporte totalmente los [vídeos en HTML5](https://blog.hostdime.com.co/5-herramientas-gratuitas-para-convertir-videos-html5/).

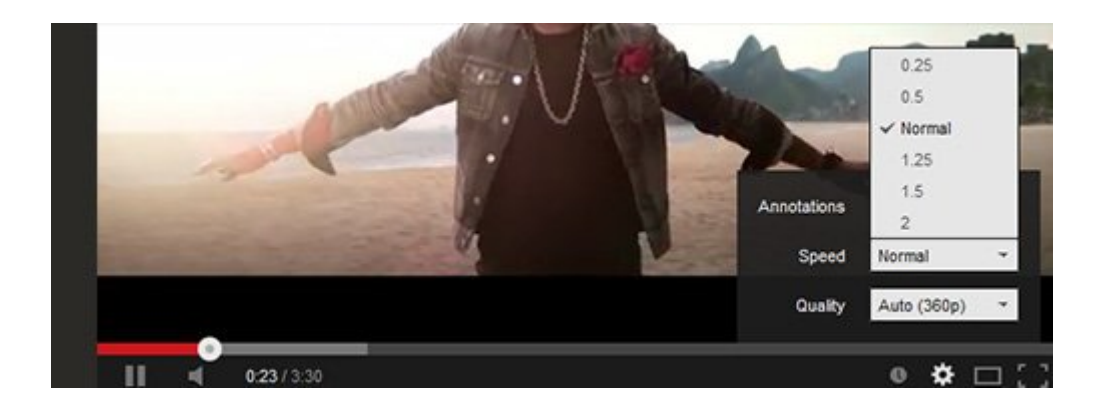

### **5. Descargar Subtítulos De**

# **Video En YouTube Video**

Existen diversos vídeos en YouTube que vienen en un idioma al cual no estés familiarizado. YouTube permite en realidad el autor de video agregar subtítulos a ayudar a sus televidentes a entender lo que se dice. Sin embargo, si estás descargando un video en particular, los subtítulos no vendrán con él.

Utilice [KeepSub](http://keepsubs.com/) para descargar los subtítulos incrustados en el video. Sólo tienes que copiar la URL del video en el formulario, pulse el botón y KeepSub obtendrá los subtítulos para su descarga. Además, KeepSub también ofrece los subtítulos traducidos utilizando **Google Translate**.

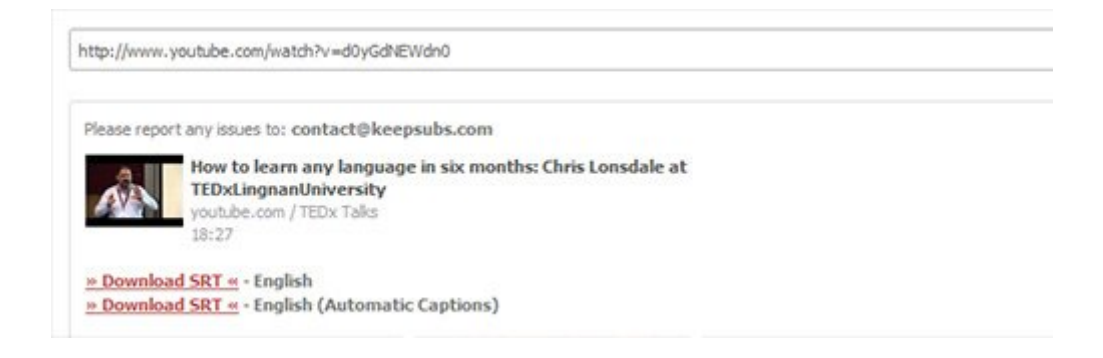